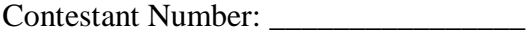

**JAVA PROGRAMMING - REGIONAL 2014 Page 1 of 4**

Time:

Rank: \_\_\_\_\_\_\_\_\_

# **JAVA PROGRAMMING (340)**

## **REGIONAL – 2014**

*TOTAL POINTS \_\_\_\_\_\_\_\_\_\_\_ (340 points)*

**Failure to adhere to any of the following rules will result in disqualification:** 

- **1. Contestant must hand in this test booklet and all printouts. Failure to do so will result in disqualification.**
- **2. No equipment, supplies, or materials other than those specified for this event are allowed in the testing area. No previous BPA tests and/or sample tests or facsimile (handwritten, photocopied, or keyed) are allowed in the testing area.**
- **3. Electronic devices will be monitored according to ACT standards.**

No more than 90 minutes testing time

Property of Business Professionals of America. May be reproduced only for use in the Business Professionals of America *Workplace Skills Assessment Program* competition.

#### **JAVA PROGRAMMING - REGIONAL 2014 Page 2 of 4**

#### **Note to Contestant:**

The rubric for this event grants points for each minor task completed. That being the case, the contestant should strive to complete as many of the rubric items as possible. The contestant should have received a flash drive from the proctor. A text file, cipher.txt, must be stored on the flash when you receive it.

Create a folder named with your contestant ID number (ex. xx-xxxx-xxxx). Make certain all of the files associated with your program are contained in the folder and that the program will compile/run from the folder. Failure to do so will result in the loss of points under the "Application/Execution" rubric section. Make sure you use this contestant ID number when you are commenting your code, instead of your name.

#### **JAVA PROGRAMMING - REGIONAL 2014 Page 3 of 4**

### **Decipher my Ciphertext**

#### **Description:**

In the language of cryptography, *ciphertext* refers to a message encoded with a particular *key*. *Plaintext* refers to the original, unencoded text. In this problem, both the ciphertext and the key are simply strings of upper-case characters. The ciphertext is generated from the plaintext by "adding" corresponding characters of the plaintext and the key together. If the plaintext is shorter than the key, only some of the key will be used. Similarly, if the plaintext is shorter than the key, the key will be used multiple times.

For example, to encode the plaintext "HELLO" with the key "CAT": Plaintext: HELLO Key: CATCA Ciphertext: KFFOP

And to encode the plaintext "DOG" with the key "FIDO": Plaintext: DOG Key: FID Ciphertext: JXK

To add two letters together, use the following convention:  $A=1, B=2, ..., Z=26$ . If the sum of two letters is greater than 26, subtract 26 from the sum. For example:  $A + E = 1 + 5 = 6 = F$ , and  $D + X = 4 + 24 = 28 = 2 = B$ . Given a ciphertext/key pair, determine the corresponding plaintext.

#### **Input:**

The input file (ciphers.txt) will consist of pairs of lines, with the first line being the ciphertext and the second line being the key. Both will consist of only uppercase letters. **Output:**

For each ciphertext/key pair, print the original ciphertext/key pair and the corresponding plaintext message to the screen and also write the same output to the file "plain.txt".

**Example file: Input (from ciphers.txt): KFFOP CAT** JXK FIDO **Output (to plain.txt):**  $KFPOP/CAT = HELLO$ JXK/FIDO = DOG

The file names for both the input and output file are entered on the command line. If no files names are entered, display "Usage Error: Not enough Arguments."

#### **JAVA PROGRAMMING - REGIONAL 2014 Page 4 of 4**

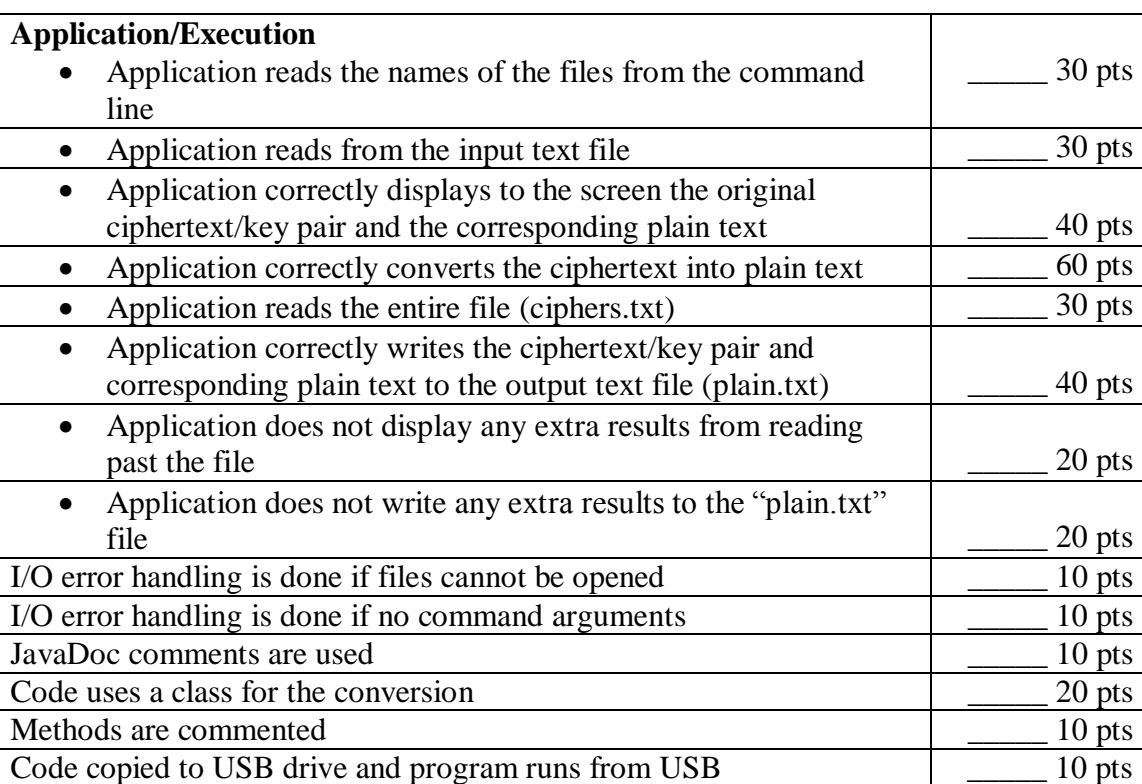

Your application will be graded on the following criteria:

Total Points: 2340 pts